# **SMURFF**

<span id="page-0-0"></span>*Release v0.17.0-1-g00f12c67*

**Apr 09, 2021**

## **Contents**

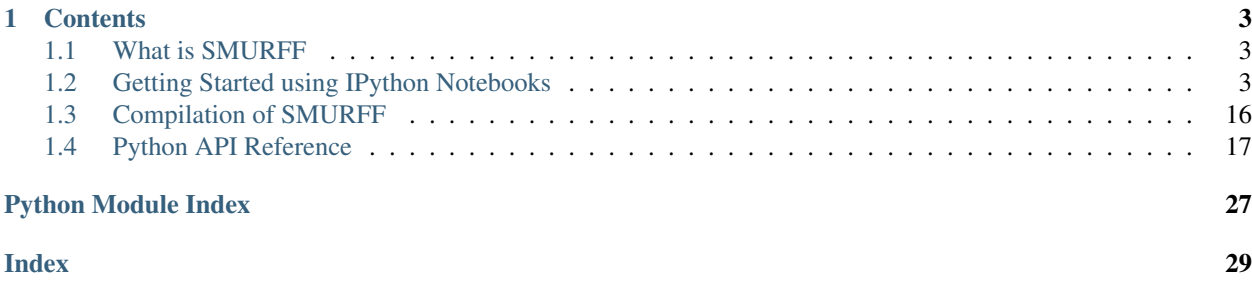

Welcome to SMURFF's documentation. SMURFF is a highly optimized and parallelized framework for Bayesian Matrix and Tensors Factorization.

The easiest way to install SMURFF is to use conda:

```
conda install -c vanderaa smurff
```
To get started with SMURFF using IPython notebooks, have a look at our *[Getting Started using IPython Notebooks](#page-6-2)*. To learn more about Matrix Factorization, have a look at *[What is SMURFF](#page-6-1)*.

## CHAPTER 1

### **Contents**

### <span id="page-6-1"></span><span id="page-6-0"></span>**1.1 What is SMURFF**

SMURFF is a highly optimized and parallelized framework for Bayesian Matrix and Tensors Factorization.

### **1.1.1 What is Bayesian Matrix Factorization**

Matrix factorization is a common machine learning technique for recommender systems, like books for Amazon or movies for Netflix.

The idea of these methods is to approximate the user-movie rating matrix R as a product of two low-rank matrices U and V such that  $R$  U  $\times$  V. In this way U and V are constructed from the known ratings in R, which is usually very sparsely filled. The recommendations can be made from the approximation  $U \times V$  which is dense. If  $M \times N$  is the dimension of R then U and V will have dimensions  $M \times K$  and  $N \times K$ . Noise is added to the model to avoid overfitting.

### **1.1.2 What can SMURFF do for you**

SMURFF supports multiple matrix factorization methods:

- [BPMF,](https://www.cs.toronto.edu/~amnih/papers/bpmf.pdf) the basic version;
- [Macau,](https://arxiv.org/abs/1509.04610) adding support for high-dimensional side information to the factorization;
- [GFA,](https://arxiv.org/pdf/1411.5799.pdf) doing Group Factor Anaysis.

Macau and BPMF can also perform tensor factorization.

## <span id="page-6-2"></span>**1.2 Getting Started using IPython Notebooks**

This section contains documentation generated from IPython notebooks that discuss different aspects of SMURFF.

Note: This page was generated from [notebooks/a\\_first\\_example.ipynb.](https://github.com/ExaScience/smurff/blob/master/docs/notebooks/a_first_example.ipynb)

### **1.2.1 A first example running SMURFF**

In this notebook we will run the BPMF algorithm using SMURFF, on compound-activity data.

#### **Downloading the data files**

In these examples we use ChEMBL dataset for compound-proteins activities (IC50). The IC50 values and ECFP fingerprints can be downloaded using this smurff function:

```
[ ]: import logging
    logging.basicConfig(level = logging.INFO)
    import smurff
    ic50_train, ic50_test, ecfp = smurff.load_chembl()
```
The resulting variables are all scipy.sparse matrices: ic50 is a sparse matrix containing interactions between chemical compounds (in the rows) and protein targets (called essays - in the columns). The matrix is already split in as train and test set.

The  $ecfp$  contains compound features. These features will not be used in this example.

#### **Having a look at the data**

The spy function in matplotlib is a handy function to plot sparsity pattern of a matrix.

```
[ ]: %matplotlib inline
```
**import matplotlib.pyplot as plt**

```
fig = plt.file(ax = fig.add_subplot(111)
ax.spy(ic50_train.tocsr()[0:1000,:].T, markersize = 1)
```
#### **Running SMURFF**

Finally we run make a BPMF training trainSession and call run. The run function builds the model and returns the predictions of the test data.

```
[ ]: trainSession = smurff.BPMFSession(
                         Ytrain = ic50_train,
                         Ytest = ic50_test,num_latent = 16,
                         burnin = 40,
                         nsamples = 200,verbose = 0,checkpoint_freq = 1,
                         save_freq = 1,)
```
(continues on next page)

(continued from previous page)

```
predictions = trainSession.run()
```
We can use the calc\_rmse function to calculate the RMSE.

```
[ ]: rmse = smurff.calc_rmse(predictions)
    rmse
```
#### **Plotting predictions versus actual values**

Next to RMSE, we can also plot the predicted versus the actual values, to see how well the model performs.

```
[ ]: import numpy
    from matplotlib.pyplot import subplots, show
    y = numpy.array([ p.val for p in predictions ])
    predicted = numpy.array([ p.pred_avg for p in predictions ])
    fig, ax = subplots()ax.scatter(y, predicted, edgecolors=(0, 0, 0))
    ax.plot([y.min(), y.max()], [y.min(), y.max()], 'k--', lw=4)ax.set_xlabel('Measured')
    ax.set_ylabel('Predicted')
    show()
```
 $[ ]:$ 

Note: This page was generated from notebooks/input matrices and tensors.ipynb.

```
[ ]: import numpy as np
    import scipy.sparse as sp
    import logging
    logging.basicConfig(level = logging.INFO)
    import smurff
```
#### **1.2.2 Input to SMURFF**

In this notebook we will look at how to provide input to SMURFF with dense and sparse matrices;

SMURFF accepts the following matrix files for train, test and side-info data:

- for dense matrix or tensor input: [numpy.ndarrays](https://docs.scipy.org/doc/numpy-.14.0/reference/generated/numpy.ndarray.html)
- for sparse matrices input: [scipy Sparse matrices](https://docs.scipy.org/doc/scipy/reference/sparse.html) in COO, CSR or CSC format
- for sparse tensors: a wrapper around a [pandas.DataFrame](https://pandas.pydata.org/pandas-docs/stable/generated/pandas.DataFrame.html)

Let's have a look on how this could work.

#### **Dense Train Input**

```
[ ]: # dense input
    Ydense = np.random.randn(10, 20)trainSession = smurff.TrainSession(burnin = 5, nsamples = 5)
    trainSession.addTrainAndTest(Ydense)
    trainSession.run()
```
#### **Sparse Matrix Input**

The so-called *zero* elements in sparse matrices can either represent

- 1. missing values, also called 'unknown' or 'not-available' (NA) values.
- 2. actual zero values, to optimize the space that stores the matrix

Important: \* when calling addTrainAndTest(Ytrain, Ytest, is\_scarce) the is\_scarce refers to the Ytrain matrix. Ytest is *always* scarce. \* when calling addSideInfo(mode, sideinfoMatrix) with a sparse sideinfoMatrix, this matrix is always fully known.

```
[ ]: # sparse matrix input with 20% zeros (fully known)
    Ysparse = sp.random(15, 10, 0.2)trainSession = smurff.TrainSession(burnin = 5, nsamples = 5)
    trainSession.addTrainAndTest(Ysparse, is_scarce = False)
    trainSession.run()
```

```
[ ]: ] # sparse matrix input with unknowns (the default)
    Yscarce = sp.random(15, 10, 0.2)trainSession = smurff.TrainSession(burnin = 5, nsamples = 5)
    trainSession.addTrainAndTest(Yscarce, is_scarce = True)
    trainSession.run()
```
#### **Tensor input**

SMURFF also supports tensor factorization with and without side information on any of the modes. Tensor can be thought as generalization of matrix to relations with more than two items. For example 3-tensor of  $\text{drug } \times \text{cell}$ x gene could express the effect of a drug on the given cell and gene. In this case the prediction for the element Yhat $[i, j, k]$ \* is given by

$$
\hat{Y}_{ijk} = \sum_{d=1}^{D} u_{d,i}^{(1)} u_{d,j}^{(2)} u_{d,k}^{(3)} + mean
$$

Visually the model can be represented as follows:

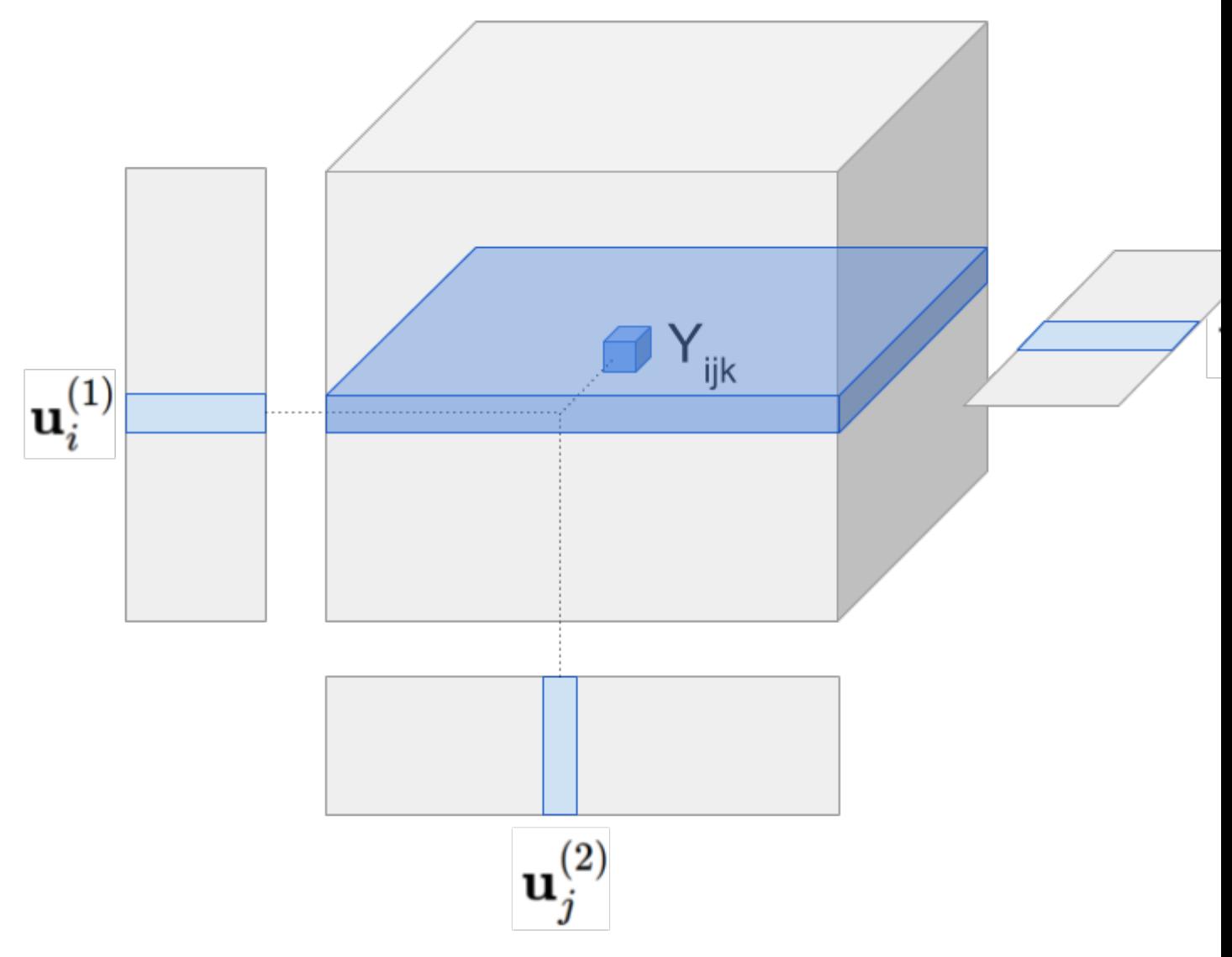

Tensor model predicts Yhat  $[i, j, k]$  by multiplying all latent vectors together element-wise and then taking the sum along the latent dimension (figure omits the global mean).

For tensors SMURFF implements a SparseTensor class. SparseTensor can be constructed from a pandas DataFrame where each row stores the coordinate and the value of a known cell in the tensor. Specifically, the integer columns in the DataFrame give the coordinate of the cell and float (or double) column stores the value in the cell (the order of the columns does not matter). The coordinates are 0-based. The shape of the SparseTensor can be provided, otherwise it is inferred from the maximum index in each mode.

Here is a simple toy example with factorizing a 3-tensor with side information on the first mode.

```
[ ]: import numpy as np
    import pandas as pd
    import scipy.sparse
    import smurff
    import itertools
    ## generating toy data
    A = np.random.random(15, 2)B = np.random.randn(3, 2)
```
(continues on next page)

(continued from previous page)

```
C = np.random.random(2, 2)idx = list( itertools.product(np.arange(A.shape[0]),
                              np.arange(B.shape[0]),
                              np.arange(C.shape[0])) )
df = pd.DataFrame( np.asarray(idx), columns=[TA", TB", TC"])
df["value"] = np.array([ np.sum(A[i[0], :] * B[i[1], :] * C[i[2], :]) for i in idx ])
## assigning 20% of the cells to test set
Ytrain, Ytest = smurff.make_train_test(df, 0.2)
print("Ytrain = ", Ytrain)
## for artificial dataset using small values for burnin, nsamples and num_latents is.
\overline{f}ine
predictions = smurff.BPMFSession(
                        Ytrain=Ytrain,
                        Ytest=Ytest,
                        num_latent=4,
                        burnin=20,
                        nsamples=20).run()
print("First prediction of Ytest tensor: ", predictions[0])
```

```
\lceil \rceil:
```
Note: This page was generated from [notebooks/different\\_methods.ipynb.](https://github.com/ExaScience/smurff/blob/master/docs/notebooks/different_methods.ipynb)

### **1.2.3 Trying different Matrix Factorzation Methods**

In this notebook we will try out several MF methods supported by SMURFF.

#### **Downloading the files**

As in the previous example we download the ChemBL dataset. The resulting IC50 matrix is a compound x protein matrix, split into train and test. The ECFP matrix has features as side information on the compounds.

```
[ ]: import smurff
    import logging
    logging.basicConfig(level = logging.INFO)
    ic50_train, ic50_test, ecfp = smurff.load_chembl()
```
#### **Matrix Factorization without Side Information (BPMF)**

As a first example we can run SMURFF without side information. The method used here is BPMF.

Input matrix for Y is a sparse scipy matrix (either coo\_matrix, csr\_matrix or csc\_matrix). The test matrix Ytest also needs to ne sparse matrix of the same size as Y. Here we have used burn-in of 20 samples for the Gibbs sampler and then collected 80 samples from the model. We use 16 latent dimensions in the model.

For good results you will need to run more sampling and burnin iterations  $(>= 1000)$  and maybe more latent dimensions.

We create a trainSession, and the run method returns the predictions of the Ytest matrix. predictions is a list of of type Prediction.

[ ]:

```
trainSession = smurff.BPMFSession(
                      Ytrain = ic50_train,
                      Ytest = ic50_test,num_latent = 16,
                     burnin = 20,
                     nsamples = 80,
                      verbose = 0,)
predictions = trainSession.run()
print("First prediction element: ", predictions[0])
rmse = smurff.calc_rmse(predictions)
print("RMSE =", rmse)
```
#### **Matrix Factorization with Side Information (Macau)**

If we want to use the compound features we can use the Macau algorithm.

The parameter side\_info = [ecfp, None] sets the side information for rows and columns, respectively. In this example we only use side information for the compounds (rows of the matrix).

Since the ecfp sideinfo is sparse and large, we use the CG solver from Macau to reduce the memory footprint and speedup the computation.

```
[ ]: predictions = smurff.MacauSession(
                          Ytrain = ic50_train,
                          Ytest = ic50_test,side_info = [ecfp, None],
                          direct = False, # use CG solver instead of Cholesky.˓→decomposition
                         num\_latent = 16,
                         burnin = 40,
                         nsamples = 100).run()
    smurff.calc_rmse(predictions)
```
#### **Macau univariate sampler**

SMURFF also includes an option to use a *very fast* univariate sampler, i.e., instead of sampling blocks of variables jointly it samples each individually. An example:

```
[ ]: predictions = smurff.MacauSession(
                          Ytrain = ic50_train,
                          Ytest = ic50_test,side_info = [ecfp, None],
                         direct = True,
                         univariate = True,
                         num latent = 32,
```
(continues on next page)

(continued from previous page)

```
burnin = 500,
                     nsamples = 3500,
                     verbose = 0,).run()
smurff.calc_rmse(predictions)
```
When using it we recommend using larger values for burnin and nsamples, because the univariate sampler mixes slower than the blocked sampler.

#### [ ]:

Note: This page was generated from [notebooks/different\\_noise\\_models.ipynb.](https://github.com/ExaScience/smurff/blob/master/docs/notebooks/different_noise_models.ipynb)

#### **1.2.4 Different noise models**

In this notebook we look at the different noise models.

#### **Prepare train, test and side-info**

We first need to download and prepare the data files. This can be acomplished using this a built-in function is smurff. IC50 is a compound x protein matrix, The ECFP matrix as features as side information on the compounds.

```
[ ]: import smurff
    import logging
    logging.basicConfig(level = logging.INFO)
    ic50_train, ic50_test, ecfp = smurff.load_chembl()
```
#### **Fixed noise**

The noise model of observed data can be annotated by calling addTrainAndTest with the optional parameter noise\_model. The default for this parameter is FixedNoise with precision 5.0

```
[ ]: trainSession = smurff.TrainSession(
```

```
priors = ['normal', 'normal'],
                             num_latent=32,
                             burnin=100,
                             nsamples=500)
# the following line is equivalent to the default, not specifing noise_model
trainSession.addTrainAndTest(ic50_train, ic50_test, smurff.FixedNoise(5.0))
predictions = trainSession.run()
print("RMSE = \frac{8.2f''}{8} smurff.calc_rmse(predictions))
```
#### **Adaptive noise**

Instead of a fixed precision, we can also allow the model to automatically determine the precision of the noise by using AdaptiveNoise, with signal-to-noise ratio parameters sn\_init and sn\_max.

• sn\_init is an initial signal-to-noise ratio.

• sn\_max is the maximum allowed signal-to-noise ratio. This means that if the updated precision would imply a higher signal-to-noise ratio than sn\_max, then the precision value is set to  $(sn_max + 1.0)$  / Yvar where Yvar is the variance of the training dataset Y.

```
[ ]: trainSession = smurff.TrainSession(
```

```
priors = ['normal', 'normal'],
                              num_latent=32,
                              burnin=100,
                              nsamples=500)
trainSession.addTrainAndTest(ic50_train, ic50_test, smurff.AdaptiveNoise(1.0, 10.))
predictions = trainSession.run()
print("RMSE = \frac{2}{3}. 2f" \frac{8}{3} smurff.calc_rmse(predictions))
```
#### **Binary matrices**

SMURFF can also factorize binary matrices (with or without side information). The input matrices can contain arbitrary values, and are converted to 0's and 1' by means of a threshold. To factorize them we employ probit noise model ProbitNoise, taking this threshold as a parameter.

To evaluate binary factorization, we recommed to use *ROC AUC*, which can be enabled by providing a threshold also to the TrainSession.

```
[ ]: i c 50_threshold = 6.
    trainSession = smurff.TrainSession(
                                priors = ['normal', 'normal'],
                                 num_latent=32,
                                 burnin=100,
                                 nsamples=100,
                                 # Using threshold of 6. to calculate AUC on test data
                                 threshold=ic50_threshold)
    ## using activity threshold pIC50 > 6. to binarize train data
    trainSession.addTrainAndTest(ic50_train, ic50_test, smurff.ProbitNoise(ic50_
     ˓→threshold))
    predictions = trainSession.run()
    print("RMSE = %.2f" % smurff.calc_rmse(predictions))
    print("AUC = -.2f" ~$ smurff.calc_auc(predictions, ic50_threshold))
```
The input train and test sets are converted to -1 and +1 values, if the original values are below or above the threshold (respectively). Similarly, the resulting predictions will be negative, if the model predicts the value to be below the threshold, or positive, if the model predicts the value to be above the threshold.

[ ]: predictions

#### **Binary matrices with Side Info**

It is possible to enhance the model for binary matrices by adding side information using the Macau algorithm. Note that the *binary* here refers to the train and test data, not to the side information.

```
[ ]: ic50 threshold = 6.
    trainSession = smurff.TrainSession(
                                 priors = ['macau', 'normal'],
                                 num_latent=32,
```
(continues on next page)

(continued from previous page)

```
burnin=100,
                            nsamples=100,
                            # Using threshold of 6. to calculate AUC on test data
                            threshold=ic50_threshold)
## using activity threshold pIC50 > 6. to binarize train data
trainSession.addTrainAndTest(ic50_train, ic50_test, smurff.ProbitNoise(ic50_
˓→threshold))
trainSession.addSideInfo(0, ecfp, direct = True)
predictions = trainSession.run()
print("RMSE = %.2f" % smurff.calc_rmse(predictions))
print("AUC = %.2f" % smurff.calc_auc(predictions, ic50_threshold))
```

```
[ 1: 1: 1]
```
Note: This page was generated from [notebooks/inference\\_with\\_smurff.ipynb.](https://github.com/ExaScience/smurff/blob/master/docs/notebooks/inference_with_smurff.ipynb)

### **1.2.5 Inference with SMURFF**

In this notebook we will continue on the first example. After running a training trainSession again in SMURFF, we will look deeper into how to use SMURFF for making predictions. The full Python API for predictions is available in [Python API Reference » Inference.](../api/inference.html)

To make predictions we recall that the value of a tensor model is given by a tensor contraction of all latent matrices. Specifically, the prediction for the element  $\hat{Y}_{ijk}$  of a rank-3 tensor is given by

$$
\hat{Y}_{ijk} = \sum_{d=1}^{D} u_{d,i}^{(1)} u_{d,j}^{(2)} u_{d,k}^{(3)} + mean
$$

Since a matrix is a rank-2 tensor the prediction for a matrix is given by:

$$
\hat{Y}_{ij} = \sum_{d=1}^{D} u_{d,i}^{(1)} u_{d,j}^{(2)} + mean
$$

These inner products are computed by SMURFF automagicaly, as we will see below.

#### **Saving models**

We run a Macau training trainSession using side information (ecfp) from the chembl dataset. We make sure we *save every 10th sample*, such that we can load the model afterwards. This run will take some minutes to run.

```
[ ]: import smurff
    import os
    import logging
    ic50_train, ic50_test, ecfp = smurff.load_chembl()
    # limit to 100 rows and 100 features to make thinks go faster
    ic50_train = ic50_train.tocsr()[:100,:]
    ic50_test = ic50_test.toString();100,:]
```
(continues on next page)

(continued from previous page)

```
ecfp = ecfp.tocsr()[:100, :].tocsc()[:, :100]trainSession = smurff.MacauSession(
                      Ytrain = ic50_train,
                      Ytest = ic50_test,side_info = [ecfp, None],
                      num_latent = 16,
                     burnin = 200,
                     nsamples = 100,
                      save_freq = 10,
                      save_name = "ice50-macau.hdf5",
                      verbose = 0,)
predictions = trainSession.run()
```
#### **Saved Model**

The model is saved in an HDF5 file, in this case ic50-macau.hdf5. The file contains all saved info from this training run. For example:

```
[ ]: %%bash
```
h5ls -r ic50-macau.hdf5 | head -n 30

The structure of the HDF5 file is:

- Datasets in /config contain the input data and configuration provided to the TrainSession
- The different /sample\_\* datasets contain for each posterior sample:
- Predictions for the provided test matrix:
	- predictions/pred\_1sample: Predictions from this sample
	- predictions/pred\_avg: Predictions average across this and all previous samples
	- predictions/pred\_var: Predictions variance across this and all previous samples
- latents  $*$ : Latent samples for each dimension
- link\_matrices/: When sideinfo is used with the MacauPrior, this HDF5 group contains the ß link matrix, and the  $\mu$  HyperPrior sample. This will allow to make predictions from unseen sideinfo.

Sparse matrices and tensors are stored using the [h5sparse-tensor Python package](https://pypi.org/project/h5sparse-tensor/) which is automatically installed as a dependency of smurff.

#### **Making predictions from a TrainSession**

The easiest way to make predictions is from an existing TrainSession:

```
[ ]: predictor = trainSession.makePredictSession()
    print(predictor)
```
Once we have a Predict Session, there are serveral ways to make predictions:

- From a sparse matrix
- For all possible elements in the matrix (the complete  $U \times V$ )
- For a single point in the matrix
- Using only side-information

#### **Predict all elements**

We can make predictions for all rows  $\times$  columns in our matrix

```
[ ]: p = predictor. predict_all()
    print(len(p)) # p is a list of numpy arrays of size num samples,
    print(p[0].shape) # each array's shape = (num rows) x (num columns)
```
#### **Predict element in a sparse matrix**

We can make predictions for a sparse matrix, for example our ic50\_test matrix:

```
[ ]: p = predictor. predict_sparse(ic50_test)
    # p is a list of samples
    print(len(p)," samples")
    # each sample contains a sparse matrix with predictions for this sample
    print("predictions 1:", type(p[0]), p[0])
```
#### **Predict just one element**

Or just one element. Let's predict the first element of our ic50\_test matrix:

```
[ ]: from scipy.sparse import find
    import numpy as np
    (i, j, v) = find(i c 50 \text{ test})predictions = predictor.predict(t([0],j[0]))print (predictions) # list of N samples, each sample is an array each containing a_{-}˓→single prediction
    predictions = [ p.item() for p in predictions]
    print("as a list of floats:", predictions)
```
And plot the histogram of predictions for this element.

```
[ ]: %matplotlib inline
    import matplotlib.pyplot as plt
    # Plot a histogram of the samples.
    plt.subplot(111)
    plt.hist(predictions, bins=10, density=True, label = "predictions's histogram")
    plt.plot(v[0], 1., 'ro', markersize =5, label = 'actual value')
    plt.legend()
    plt.title('Histogram of ' + str(len(predictions)) + ' predictions')
    plt.show()
```
#### **Make predictions using side information**

We can make predictions for rows/columns not in our train matrix, using only side info:

```
[ ]: import numpy as np
     from scipy.sparse import find
     (i, j, v) = \text{find}(ic50\_test)row_side_info = ecfp.tocsr().getrow(i[0])
     p = predictor.predict(t(vow\_side\_info, j[0]))print(p)
```
It is also possible to provide sideinfo for the columns, if the MacauPrior was used for the columns. See [smurff.PredictSession.predict](../api/inference.html#smurff.PredictSession.predict) for the full documentation.

#### **Making predictions from saved run**

One can also make a PredictSession from a saved HDF5 file:

```
[ ]: import smurff
    predictor = smurff.PredictSession("ic50-macau.hdf5")
    print(predictor)
```
 $[ \ ]$ :

Note: This page was generated from [notebooks/centering.ipynb.](https://github.com/ExaScience/smurff/blob/master/docs/notebooks/centering.ipynb)

### **1.2.6 Centering**

In this notebook we look at why it is important to center your matrices before using them with SMURFF.

SMURFF provides a function similar to [sklearn.preprocessing.scale](http://scikit-learn.org/stable/modules/generated/sklearn.preprocessing.scale.html) with the difference that SMURFF also supports scaling of sparse matrices. This makes sense only when the matrix is scarce, i.e. when the zero-elements represent unknown values.

The Matrix Factorization methods are meant for modeling the variance in the data. Hence it makes sense to subtract the mean first.

```
[ ]: import logging
    logging.basicConfig(level = logging.INFO)
    import smurff
    ic50_train, ic50_test, ecfp = smurff.load_chembl()
    ic50_train_centered, global_mean, _ = smurff.center_and_scale(ic50_train, "global", _
    ˓→with_mean = True, with_std = False)
    ic50_test_centered = ic50_test
    ic50 test centered.data - qlobal mean # only touch non-zeros
```
When we now run a SMURFF train trainSession, we can see from the TrainSession information, that the data has been centered:

```
PythonSession {
 Data: {
   Type: ScarceMatrixData [with NAs]
   Component-wise mean: 3.86555e-16
    ...
```

```
[ ]: trainSession = smurff.BPMFSession(
                          Ytrain = ic50_train_centered,
                          Ytest = ic50_test,num\_latent = 16,
                          burnin = 40,
                          nsamples = 200,
                          verbose = 0,)
    predictions = trainSession.run()
    rmse = smurff.calc_rmse(predictions)
    print(rmse)
```
## <span id="page-19-0"></span>**1.3 Compilation of SMURFF**

Note: the easiest way to install SMURFF is not to build it yourself. Install the binary [Conda](https://conda.io) package:

conda install -c vanderaa smurff

### **1.3.1 Compilation using** *conda build*

Conda build works on Linux, macOS and Windows. Execute

```
conda build smurff
```
in the *conda-recipes* directory.

### **1.3.2 Compilation using CMake**

#### **C++ Requirements**

- CMake 3.6 or later
- Eigen3 version 3.3.7 or later
- HighFive 2.2. from <https://github.com/BlueBrain/HighFive/>
- Boost 1.5x or newer

### **Python Requirements**

As in setup.py:

```
install_requires = [ 'numpy', 'scipy', 'pandas', 'scikit-learn', 'h5sparse-tensor' ], setup_requires = ['se-
tuptools_scm', 'pybind11' ],
```
#### **Compile using setup.py**

Running setup.py install

will run CMake to configure, compile and install SMURFF. Extra arguments to CMake can be passed with

setup.py –extra-cmake-args <. . . > install

or by setting the *CMAKE\_ARGS* environment variables.

#### **CMake Options**

- Build type switches:
	- CMAKE\_BUILD\_TYPE Debug/Release
- Algebra library switches (select only one):
	- When no switches are specified, CMake will try to find any LAPACK and BLAS library on your system.
	- ENABLE\_OPENBLAS ON/OFF (should include openblas library when linking. openblas also contains implementation of lapack called relapack)
	- ENABLE MKL ON/OFF: tries to find the [MKL single dynamic library.](https://software.intel.com/en-us/mkl-linux-developer-guide-using-the-single-dynamic-library)

• Python:

– ENABLE\_PYTHON

#### **Linux and macOs Specific**

Have a look in [ci/](#page-0-0) for Docker build scripts and for Linux+macOS wheel scripts. These scripts should give you a good idea on how to compiler on an Ubuntu and macOS system.

#### **Windows Specific**

Work for a vcpkg-based build is in progress.

## <span id="page-20-0"></span>**1.4 Python API Reference**

This section of the documentation details modules, classed, and functions of SMURFF.

### <span id="page-20-1"></span>**1.4.1 Preprocessing and Input Files**

This section talks about:

### **Contents**

- *[Preprocessing and Input Files](#page-20-1)*
	- *[Sparse Tensors](#page-21-0)*
	- *[Split Train and Test](#page-21-1)*
- <span id="page-21-4"></span>– *[Scaling and Centering](#page-21-2)*
- *[Example ChEMBL dataset](#page-22-0)*

#### <span id="page-21-0"></span>**Sparse Tensors**

<span id="page-21-3"></span>**class** smurff.**SparseTensor**(*data*, *shape=None*)

Wrapper around a pandas DataFrame to represent a sparse tensor

The DataFrame should have N index columns (int type) and 1 value column (float type) N is the dimensionality of the tensor

You can also specify the shape of the tensor. If you don't it is detected automatically.

#### <span id="page-21-1"></span>**Split Train and Test**

smurff.**make\_train\_test**(*Y*, *ntest*, *shape=None*, *seed=None*) Splits a sparse matrix Y into a train and a test matrix.

Parameters **Y** – numpy.ndarray or pandas. DataFrame or smurff. SparseTensor

Matrix/Array/Tensor to split

#### Returns

- Ytrain (*csr\_matrix*) train part
- Ytest (*csr\_matrix*) test part

### <span id="page-21-2"></span>**Scaling and Centering**

smurff.center.**center\_and\_scale**(*m*, *mode*, *with\_mean=True*, *with\_std=True*) Center and/or scale the matrix m to the mean and/or standard deviation.

#### **Parameters**

- **m** ({array-like, sparse matrix}) The data to center and scale.
- **mode** ({ "rows", "cols", "global" })
	- "rows": center/scale each row indepently
	- "cols": center/scale each column idependently
	- "global": center/scale using global meand and/or standard deviation/
- **with\_mean** (boolean, True by default) If True, center the data before scaling.
- with std (boolean, True by  $default) If True$ , scale the data to unit variance (or equivalently, unit standard deviation).

#### Returns

- m (*array-like*) Transformed array.
- mean (*array-like or double or None*) Computed mean depending on mode
- std (*array-like or double or None*) Computed standard deviation depending on mode

#### <span id="page-22-4"></span>**Notes**

Also supports scaling of sparse matrices. This makes sense only when the matrix is scarce, i.e. when the zero-elements represent unknown values.

#### <span id="page-22-0"></span>**Example ChEMBL dataset**

```
smurff.load_chembl()
```
Downloads a small subset of the ChEMBL dataset.

#### Returns

- ic50\_train (*sparse matrix*) sparse train matrix
- ic50\_test (*sparse matrix*) sparse test matrix
- feat (*sparse matrix*) sparse row features

### <span id="page-22-1"></span>**1.4.2 Training**

#### **Contents**

- *[Training](#page-22-1)*
	- *[TrainSession](#page-22-2)*
	- *[MacauSession](#page-25-0)*
	- *[BPMFSession](#page-25-1)*
	- *[StatusItem](#page-25-2)*

The most versatile class is TrainSession. MacauSession and BPMFSession provide a simpler interface.

#### <span id="page-22-2"></span>**TrainSession**

```
class smurff.TrainSession(priors=['normal', 'normal'], num_latent=None, num_threads=None,
                              burnin=None, nsamples=None, seed=None, threshold=None,
                              verbose=None, save_name=None, save_freq=None, check-
                              point_freq=None)
```
Class for doing a training run in smurff

A simple use case could be:

```
>>> trainSession = smurff.TrainSession(burnin = 5, nsamples = 5)
>>> trainSession.setTrain(Ydense)
>>> trainSession.run()
```
#### **priors**

The type of prior to use for each dimension

Type list, where element is one of { "normal", "normalone", "macau", "macauone", "spikeandslab" }

#### **num\_latent**

Number of latent dimensions in the model

Type int

#### <span id="page-23-0"></span>**burnin**

Number of burnin samples to discard

#### Type int

#### **nsamples**

Number of samples to keep

Type int

#### **num\_threads**

Number of OpenMP threads to use for model building

Type int

#### **verbose**

Verbosity level for C++ library

Type {0, 1, 2}

#### **seed**

Random seed to use for sampling

#### Type float

#### **save\_name**

HDF5 filename to store the samples.

Type path

#### **save\_freq**

- N>0: save every Nth sample
- N==0: never save a sample
- N==-1: save only the last sample

#### Type int

#### **checkpoint\_freq**

Save the state of the trainSession every N seconds.

#### Type int

- **addData**(*pos*, *Y*, *noise=<smurff.helper.FixedNoise object>*, *is\_scarce=False*) Stacks more matrices/tensors next to the main train matrix.
	- pos [shape] Block position of the data with respect to train. The train matrix/tensor has implicit block position (0, 0).
	- Y [:class: *numpy.ndarray*, scipy.sparse matrix or :class: *SparseTensor*] Data matrix/tensor to add
	- is\_scarce [bool] When *Y* is sparse, and *is\_scarce* is *True* the missing values are considered as *unknown*. When *Y* is sparse, and *is\_scarce* is *False* the missing values are considered as *zero*. When *Y* is dense, this parameter is ignored.

noise [:class: *NoiseConfig*] Noise model to use for *Y*

#### **addPropagatedPosterior**(*mode*, *mu*, *Lambda*) Adds mu and Lambda from propagated posterior

**mode** [int] dimension to add side info (rows  $= 0$ , cols  $= 1$ )

- <span id="page-24-2"></span>mu [:class: *numpy.ndarray* matrix] mean matrix mu should have as many rows as *num\_latent* mu should have as many columns as size of dimension *mode* in *train*
- Lambda [:class: *numpy.ndarray* matrix] co-variance matrix Lambda should be shaped like K x K x N Where  $K = =$  *num\_latent* and  $N = =$  dimension *mode* in *train*
- **addSideInfo**(*mode*, *Y*, *noise=<smurff.helper.SampledNoise object>*, *direct=True*) Adds fully known side info, for use in with the macau or macauone prior
	- **mode** [int] dimension to add side info (rows  $= 0$ , cols  $= 1$ )
	- Y [:class: *numpy.ndarray*, scipy.sparse matrix] Side info matrix/tensor Y should have as many rows in Y as you have elemnts in the dimension selected using *mode*. Columns in Y are features for each element.

noise [:class: *NoiseConfig*] Noise model to use for *Y*

direct [boolean]

- When True, uses a direct inversion method.
- When False, uses a CG solver

The direct method is only feasible for a small (< 100K) number of features.

#### **init**()

Initializes the *TrainSession* after all data has been added.

You need to call this method befor calling  $step()$ , unless you call [run\(\)](#page-24-1)

Returns

Return type [StatusItem](#page-25-3) of the trainSession.

#### **makePredictSession**()

Makes a [PredictSession](#page-26-0) based on the model that as built in this *TrainSession*.

<span id="page-24-1"></span>**run**()

Equivalent to:

```
self.init()
while self.step():
    pass
```
**setTrain**(*Y*, *noise=<smurff.helper.FixedNoise object>*, *is\_scarce=True*)

Adds a train and optionally a test matrix as input data to this TrainSession

#### Parameters

- **Y** Train matrix/tensor
- **noise** Noise model to use for *Y*
- **is\_scarce** (bool) When *Y* is sparse, and *is\_scarce* is *True* the missing values are considered as *unknown*. When *Y* is sparse, and *is\_scarce* is *False* the missing values are considered as *zero*. When *Y* is dense, this parameter is ignored.

<span id="page-24-0"></span>**step**()

Does on sampling or burnin iteration.

#### Returns

- When a step was executed ( $StatusItem$  of the trainSession.)
- - After the last iteration, when no step was executed (*None*.)

#### <span id="page-25-4"></span><span id="page-25-0"></span>**MacauSession**

**class** smurff.**MacauSession**(*Ytrain*, *is\_scarce=True*, *Ytest=None*, *side\_info=None*, *univariate=False*, *direct=True*, *\*args*, *\*\*kwargs*)

A train trainSession specialized for use with the Macau algorithm

#### **Ytrain**

Train matrix/tensor

- Ytest [scipy.sparse matrix or :class: *SparseTensor*] Test matrix/tensor. Mainly used for calculating RMSE.
- side\_info [list of :class: *numpy.ndarray*, scipy.sparse matrix or None] Side info matrix/tensor for each dimension If there is no side info for a certain mode, pass *None*. Each side info should have as many rows as you have elemnts in corresponding dimension of *Ytrain*.

direct [bool] Use Cholesky instead of CG solver

univariate [bool] Use univariate or multivariate sampling.

\*\*args: Extra arguments are passed to the  $Trainingession$ 

#### Type

class *numpy.ndarray*, scipy.sparse matrix or :class: *SparseTensor*

#### <span id="page-25-1"></span>**BPMFSession**

**class** smurff.**BPMFSession**(*Ytrain*, *is\_scarce=True*, *Ytest=None*, *univariate=False*, *\*args*, *\*\*kwargs*) A train trainSession specialized for use with the BPMF algorithm

#### **Ytrain**

Train matrix/tensor

Ytest [scipy.sparse matrix or :class: *SparseTensor*] Test matrix/tensor. Mainly used for calculating RMSE.

univariate [bool] Use univariate or multivariate sampling.

\*\*args: Extra arguments are passed to the [TrainSession](#page-22-3)

#### Type

class *numpy.ndarray*, scipy.sparse matrix or :class: *SparseTensor*

#### <span id="page-25-2"></span>**StatusItem**

#### <span id="page-25-3"></span>**class** smurff.**StatusItem**

Short set of parameters indicative for the training progress.

#### **auc\_1sample**

ROC AUC of the test matrix of the last sampleOnly available if you provided a threshold

#### **auc\_avg**

Average ROC AUC of the test matrix across all samplesOnly available if you provided a threshold

#### **elapsed\_iter**

Number of seconds the last sampling iteration took

#### <span id="page-26-3"></span>**iter**

Current iteration in current phase

#### **nnz\_per\_sec**

Compute performance indicator; number of non-zero elements in train processed per second

#### **phase**

{ "Burnin", "Sampling" }

#### **rmse\_1sample**

RMSE for test matrix of last sample

#### **rmse\_avg**

Averag RMSE for test matrix across all samples

#### **samples\_per\_sec**

Compute performance indicator; number of rows and columns in U/V processed per second

#### **train\_rmse**

RMSE for train matrix of last sample

### <span id="page-26-1"></span>**1.4.3 Inference**

#### **Contents**

• *[Inference](#page-26-1)*

– *[PredictSession](#page-26-2)*

– *[Prediction](#page-27-0)*

A PredictSession provides access to making prediction from saved models. Predictions for a single point are stored in the Prediction.

#### <span id="page-26-2"></span>**PredictSession**

#### <span id="page-26-0"></span>**class** smurff.**PredictSession**(*h5\_fname*)

[TrainSession](#page-22-3) for making predictions using a model generated using a *TrainSession*.

A [PredictSession](#page-26-0) can be made directly from a [TrainSession](#page-22-3)

**>>>** predict\_session = train\_session.makePredictSession()

or from an HDF5 file

**>>>** predict\_session = PredictSession("saved\_output.hdf5")

#### **predict**(*operands*, *samples=None*)

Generate predictions on *operands*. Parameters specify coordinates of sideinfo/features for each dimension.

#### Parameters

- **operands**  $(tuple) A$  combination of coordindates in the matrix/tensor and/or features you want to use to make predictions. *len(operands)* should be equal to number of dimensions in the sample. Each element *operands* can be a:
	- int : a single element in this dimension is selected. For example, a single row or column in a matrix.
- <span id="page-27-2"></span>– slice : a slice is selected in this dimension. For example, a number of rows or columns in a matrix.
- Ellipsis or None: all elements in this dimension are selected. For example, all rows or columns in a matrix.
- numpy.ndarray : 2D numpy array used as dense sideinfo. Each row vector is used as side-info.
- scipy.sparse.spmatrix : sparse matrix used as sideinfo. Each row vector is used as side-info.
- **samples** (range or None) Range of samples to use for prediction, or None for all samples
- Returns list of N numpy.ndarray`s of shape `[ T1 x T2 x ... ] where N is the number of samples in this *PredictSession* and *T1 x T2 x . . .*

#### Return type lis of numpy.ndarray

#### **predict\_all**()

Computes prediction matrix/tensor for full train data shape.

**Returns** N numpy.ndarray's of shape '[  $T1 \times T2 \times ...$  ] where N is the number of samples in this *PredictSession* and *T1 x T2 x . . .* is the shape of the train data

Return type list of numpy.ndarray

#### **predict\_sparse**(*test\_matrix*)

Computes prediction for all elements in a sparse test matrix

Parameters test\_matrix (scipy sparse matrix) -

Returns list of N scipy.sparse.sp\_matrix objects, where N is the number of samples

Return type list

#### <span id="page-27-0"></span>**Prediction**

<span id="page-27-1"></span>**class** smurff.**Prediction**(*coords*, *val*, *pred\_1sample=nan*, *pred\_avg=nan*, *var=nan*, *nsamples=-1*) Stores predictions for a single point in the matrix/tensor

#### **coords**

Position of this prediction in the train matrix/tensor

Type shape

#### **val**

True value or "nan" if no true value is known

Type float

#### **nsamples**

Number of samples collected to make this prediction

Type int

#### **pred\_1sample**

Predicted value using only the last sample

Type float

#### **pred\_avg**

Predicted value using the average prediction across all samples

Type float

<span id="page-28-0"></span>**var**

Variance amongst predictions across all samples

Type float

#### **pred\_all**

List of predictions, one for each sample

Type list

**static fromTestMatrix**(*test\_matrix\_or\_tensor*)

Creates a list of predictions from a scipy sparse matrix"

Parameters test\_matrix (scipy sparse matrix) -

Returns List of *[Prediction](#page-27-1)*. Only the coordinate and true value is filled.

Return type list

TODO: FixedNoise, AdaptiveNoise, ProbitNoise

Python Module Index

<span id="page-30-0"></span>s

smurff.center, [18](#page-21-2)

### Index

## <span id="page-32-0"></span>A

addData() (*smurff.TrainSession method*), [20](#page-23-0) addPropagatedPosterior() (*smurff.TrainSession method*), [20](#page-23-0) addSideInfo() (*smurff.TrainSession method*), [21](#page-24-2) auc\_1sample (*smurff.StatusItem attribute*), [22](#page-25-4) auc\_avg (*smurff.StatusItem attribute*), [22](#page-25-4)

## B

BPMFSession (*class in smurff*), [22](#page-25-4) burnin (*smurff.TrainSession attribute*), [20](#page-23-0)

## C

center\_and\_scale() (*in module smurff.center*), [18](#page-21-4) checkpoint\_freq (*smurff.TrainSession attribute*), [20](#page-23-0) coords (*smurff.Prediction attribute*), [24](#page-27-2)

## E

elapsed\_iter (*smurff.StatusItem attribute*), [22](#page-25-4)

## F

fromTestMatrix() (*smurff.Prediction static method*), [25](#page-28-0)

## I

init() (*smurff.TrainSession method*), [21](#page-24-2) iter (*smurff.StatusItem attribute*), [22](#page-25-4)

## L

load\_chembl() (*in module smurff*), [19](#page-22-4)

## M

MacauSession (*class in smurff*), [22](#page-25-4) make\_train\_test() (*in module smurff*), [18](#page-21-4) makePredictSession() (*smurff.TrainSession method*), [21](#page-24-2)

## N

nnz\_per\_sec (*smurff.StatusItem attribute*), [23](#page-26-3)

nsamples (*smurff.Prediction attribute*), [24](#page-27-2) nsamples (*smurff.TrainSession attribute*), [20](#page-23-0) num\_latent (*smurff.TrainSession attribute*), [19](#page-22-4) num\_threads (*smurff.TrainSession attribute*), [20](#page-23-0)

## P

phase (*smurff.StatusItem attribute*), [23](#page-26-3) pred\_1sample (*smurff.Prediction attribute*), [24](#page-27-2) pred\_all (*smurff.Prediction attribute*), [25](#page-28-0) pred\_avg (*smurff.Prediction attribute*), [24](#page-27-2) predict() (*smurff.PredictSession method*), [23](#page-26-3) predict\_all() (*smurff.PredictSession method*), [24](#page-27-2) predict\_sparse() (*smurff.PredictSession method*), [24](#page-27-2) Prediction (*class in smurff*), [24](#page-27-2) PredictSession (*class in smurff*), [23](#page-26-3) priors (*smurff.TrainSession attribute*), [19](#page-22-4)

### R

rmse\_1sample (*smurff.StatusItem attribute*), [23](#page-26-3) rmse\_avg (*smurff.StatusItem attribute*), [23](#page-26-3) run() (*smurff.TrainSession method*), [21](#page-24-2)

## S

samples\_per\_sec (*smurff.StatusItem attribute*), [23](#page-26-3) save\_freq (*smurff.TrainSession attribute*), [20](#page-23-0) save\_name (*smurff.TrainSession attribute*), [20](#page-23-0) seed (*smurff.TrainSession attribute*), [20](#page-23-0) setTrain() (*smurff.TrainSession method*), [21](#page-24-2) smurff.center (*module*), [18](#page-21-4) SparseTensor (*class in smurff*), [18](#page-21-4) StatusItem (*class in smurff*), [22](#page-25-4) step() (*smurff.TrainSession method*), [21](#page-24-2)

## T

train\_rmse (*smurff.StatusItem attribute*), [23](#page-26-3) TrainSession (*class in smurff*), [19](#page-22-4)

## $\overline{V}$

val (*smurff.Prediction attribute*), [24](#page-27-2)

var (*smurff.Prediction attribute*), [25](#page-28-0) verbose (*smurff.TrainSession attribute*), [20](#page-23-0)

## Y

Ytrain (*smurff.BPMFSession attribute*), [22](#page-25-4) Ytrain (*smurff.MacauSession attribute*), [22](#page-25-4)